# **Bullet M2**

No se le puede poner openwrt, la dejamos como bridge y delegamos en una raspberry

# **Hotspot con wifi Raspberry**

Fuente:<https://pimylifeup.com/raspberry-pi-captive-portal/>

Hotspot con el wifi de Raspberry haciendo de AP y conectada por cable a internet

# **Configuración básica raspberry**

Imagen: 2020-02-13-raspbian-buster-lite.img

sudo dd if=2020-02-13-raspbian-buster-lite.img of=/dev/mmcblk0

Tarda 12 minutos con dell latitude E5470 y 5 minutos con dell latitude 5400:

```
3612672+0 records in
3612672+0 records out
1849688064 bytes (1.8 GB, 1.7 GiB) copied, 760.353 s, 2.4 MB/s
```
Modificamos la tarjeta para poder acceder sin monitor:

Ponemos IP fija cambiando el fichero /etc/dhcpcd.conf añadiendo al final:

interface eth0 static ip\_address=192.168.1.13/24 static routers=192.168.1.1 static domain name servers=192.168.1.1

Habilitamos ssh dejando un fichero en la partición boot que se llame ssh (da igual el contenido o si está vacio)

Ya podemos acceder por ssh

```
Login: pi
Password: raspberry
```
Si queremos cambiar el teclado a español:

```
sudo raspi-config
```
4 Localisation Options Set up language and regional settings to match your

location I3 Change Keyboard Layout Set the keyboard layout to match your keyboard

**Keyboard model:** Generic 105-key PC (intl.) **Keyboard layout: Other Country of origin for the keyboard: Spanish** Ahora ya nos aparece una lista de todos los teclados Spanish. Cogemos el primero por ejemplo. **Keyboard layout: Spanish Key to function as AltGr:** The default for the keyboard layout **Compose key:** No compose key Actualizamos paquetes:

sudo apt-get update sudo apt-get upgrade

Instalamos vim

```
sudo apt-get install -y vim
```
Configuramos vim, añadimos a los ficheros:

```
echo "set mouse-=a" > /home/pi/.vimrc
sudo su -c "echo 'set mouse-=a' > /root/.vimrc"
```
## **Configuración tunel entre wifi y cable**

Si queremos poner ip fija a eth0:

sudo vim /etc/dhcpcd.conf

Y al final del fichero añadimos:

```
interface eth0
static ip_address=192.168.1.13/24
static routers=192.168.1.1
static domain name servers=192.168.1.1 8.8.8.8
```
Para configurar el wifi primero tenemos que poner el pais. Si nos fijamos, al arrancar la raspberry sale el mensaje:

```
Wi-Fi is currently blocked by rfkill.
```
Use raspi-config to set the country before use.

Al hacer un iwconfig no aparece **Tx-Power**

wlan0 IEEE 802.11 ESSID:off/any Mode:Managed Access Point: Not-Associated Retry short limit:7 RTS thr:off Fragment thr:off Power Management:on

Habilitamos country en wifi

sudo raspi-config

4 Localisation Options Set up language and regional settings to match your location I4 Change Wi-fi Country Set the legal channels used in your country ES Spain

Ahora al hacer iwconfig si vemos Tx-Power

iwconfig

wlan0 IEEE 802.11 ESSID:off/any Mode:Managed Access Point: Not-Associated Tx-Power=31 dBm Retry short limit:7 RTS thr:off Fragment thr:off Power Management:on

Ahora configuramos el wifi de la raspberry como access point:

sudo apt-get install -y hostapd dnsmasq

sudo systemctl stop hostapd sudo systemctl stop dnsmasq

Añadimos al final de la configuración de DHCP:

sudo vim /etc/dhcpcd.conf

interface wlan0 static ip\_address=192.168.220.1/24

Reiniciamos dhcp:

sudo systemctl restart dhcpcd

sudo vim /etc/hostapd/hostapd.conf

interface=wlan0 driver=nl80211

hw mode=g channel=6 ieee80211n=1 wmm enabled=0 macaddr\_acl=0 ignore broadcast ssid=0

auth\_algs=1 wpa=0

# This is the name of the network ssid=raspberry

Modificamos estos 2 ficheros:

sudo vim /etc/default/hostapd

Cambiamos esta línea:

#DAEMON\_CONF=""

Por:

```
DAEMON CONF="/etc/hostapd/hostapd.conf"
```
Y este otro que en mi caso ya estaba cambiado:

```
sudo vim /etc/init.d/hostapd
```
Cambiamos esta línea:

DAEMON CONF=

Por esta:

DAEMON CONF=/etc/hostapd/hostapd.conf

Ahora configuramos DHCP:

sudo mv /etc/dnsmasq.conf /etc/dnsmasq.conf.orig

sudo vim /etc/dnsmasq.conf

```
interface=wlan0 # Use interface wlan0
server=1.1.1.1 # Use Cloudflare DNS
dhcp-range=192.168.220.50,192.168.220.150,12h # IP range and lease time
```
Ahora enrutamos el tráfico de wifi a cable, es decir, de wlan0 a eth0

sudo vim /etc/sysctl.conf

Descomentamos:

net.ipv4.ip\_forward=1

Añadimos IPTABLES:

sudo iptables -t nat -A POSTROUTING -o eth0 -j MASQUERADE

Lo grabamos:

sudo sh -c "iptables-save > /etc/iptables.ipv4.nat"

Para hacer persistente en los reinicios:

sudo vim /etc/rc.local

Añadimos encima de la línea *exit 0*:

iptables-restore < /etc/iptables.ipv4.nat

Grabamos los servicios:

```
sudo systemctl unmask hostapd
sudo systemctl enable hostapd
sudo systemctl start hostapd
sudo service dnsmasq start
```
Si miramos wlan0 vemos que ahora está como Mode:Master

iwconfig

wlan0 IEEE 802.11 Mode:Master Tx-Power=31 dBm Retry short limit:7 RTS thr:off Fragment thr:off Power Management:on

Reiniciamos

sudo reboot

Ya nos podemos conectar al wifi de la raspberry y salir por internet

# **Configuración Hotspot**

Instalamos paquetes necesarios para portal captivo:

sudo apt install -y git libmicrohttpd-dev

Clonamos el repo de nodogsplash

git clone https://github.com/nodogsplash/nodogsplash.git

Compilamos:

cd nodogsplash make sudo make install

Modificamos estos parámetros de la configuración:

sudo vim /etc/nodogsplash/nodogsplash.conf

GatewayInterface wlan0 GatewayAddress 192.168.220.1 MaxClients 250 AuthIdleTimeout 480

Arrancamos el software:

sudo nodogsplash

Nos dará este error:

libmicrohttpd is out of date, please upgrade to version 0.9.69 or higher

Eso es porque raspbian no está actualizada, podemos forzar a que el hotspot no valide versiones antiguas o compilar a mano la versión que toca:

Saltar versiones antiguas:

sudo vim /etc/nodogsplash/nodogsplash.conf

use\_outdated\_mhd 1

Compilar nueva versión: Hay que compilar y despues desinstalar los antiguos:

Descargamos nueva versión y compilamos:

```
cd ~
wget ftp://ftp.gnu.org/gnu/libmicrohttpd/libmicrohttpd-0.9.70.tar.gz
tar zxvf libmicrohttpd-0.9.70.tar.gz
mv libmicrohttpd-0.9.70 libmicrohttpd
cd libmicrohttpd
sudo ./configure
sudo make
```
sudo make install

Desinstalamos la versión antigua:

sudo apt-get remove -y libmicrohttpd12 libmicrohttpd-dev

Para que arranque en el principio, modificamos el fichero

sudo vim /etc/rc.local

Y añadimos encima de *exit 0* la línea:

nodogsplash

# **Configuración nodogsplash**

Fichero web entrada:

/etc/nodogsplash/htdocs/splash.html

<https://nodogsplashdocs.readthedocs.io/en/stable/ndsctl.html>

## **Radius**

Con docker, quitar ipv6 de:

/etc/freeradius/3.0/sites-enabled/default

Se crea un usuario de prueba en el fichero users que es un enlaces simbólico a authorize:

/etc/freeradius/3.0/users /etc/freeradius/3.0/mods-config/files/authorize

bob Cleartext-Password := "hello" Reply-Message := "Hello, %{User-Name}"

Para poder hacer consulta que no sea desde localhost:

```
/etc/freeradius/3.0/clients.conf
```

```
client private-network-1 {
      ipaddr = 192.168.1.0/24secret = probando
}
```

```
Legido Wiki - http://wiki.legido.com/
```
Hacemos la consulta:

radtest bob hello 192.168.1.13 0 probando

### **openwrt**

```
/etc/config/nodogsplash
option gatewayinterface 'br-wan'
```
## **FAS**

Delega la autenticación en una web externa.

Hay varios campos a configurar:

```
fas_secure_enabled
fasremotefqdn
fasremoteip
faspath
fasport
faskey
```
Hay 4 tipos de login:

#### **fas\_secure\_enabled 0**

#### **Petición:**

```
http://portalcaptiu.lobo99.info/login1.html?authaction=http://192.168.220.1:
2050/nodogsplash_auth/?clientip=192.168.220.68&gatewayname=NoDogSplash&tok=f
e4a245b&redir=http%3a%2f%2fwiki.legido.com%2f
```
Si vamos a la url que le pasa por GET como variable **authaction** estamos logados, es decir:

```
http://192.168.220.1:2050/nodogsplash_auth/?clientip=192.168.220.68&gatewayn
ame=NoDogSplash&tok=fe4a245b&redir=http%3a%2f%2fwiki.legido.com%2f
```
#### **fas\_secure\_enabled 1 y faskey no activado**

Se envía la petición sin el token y FAS tiene que pedirlo a nodogsplah

#### Petición:

http://portalcaptiu.lobo99.info/login2.php?clientip=192.168.220.68&gatewayna

me=NoDogSplash&redir=http%3a%2f%2fdetectportal.firefox.com%2fsuccess.txt

### **fas\_secure\_enabled 1 y faskey activado**

Envia el token en la variable hid. Si el login es correcto, tiene que devolver la petición concatenando hid con el faskey

Petición:

http://portalcaptiu.lobo99.info/login1.html?clientip=192.168.220.68&gatewayn ame=NoDogSplash&hid=567c8ad9a0da6759af0c256d75f3031690d78768a370458105ba10bd 809b0fd8&gatewayaddress=192.168.220.1:2050&redir=http%3a%2f%2fdetectportal.f irefox.com%2fsuccess.txt

Hay hay que devolver el hash 256 del hid concatenado con el faskey como variable tok:

```
http://192.168.220.1:2050/nodogsplash_auth/?tok=f140c19ec970fd853abc54db46d7
bb7152e16c6571f5349a9c0ee8c3bde46872&redir=http%3a%2f%2fwiki.legido.com%2f
```
#### **fas\_secure\_enabled 3**

Conecta por https.

#### **Nodogsplash:**

```
fas_secure_enabled 3
fasremotefqdn portalcaptiu.lobo99.info
fasremoteip 37.132.244.99
faspath /login3.php
fasport 443
faskey 1234567890
```
#### **login3.php**

```
<?php
$key="1234567890";
$string=$_GET['fas'];
$iv=$_GET['iv'];
$cipher="AES-256-CBC";
$decrypted=openssl_decrypt( base64_decode( $string ), $cipher, $key, 0, $iv
);
echo $decrypted;
?>
```
Al conectar al hotspor redirige la petición por https a:

https://portalcaptiu.lobo99.info/index1.php?fas=UElmM3o1a2ljbEQrQlU1L3dOa2Rx

bXV0RVYxbFF6dDlQM0xuR0pmNXVzZlE3NWVYMUZ6c3NYaUFOMDlmcG9tM3V6S1dtOTBhTTk5L09j RW1PUTNjUFZ4Y2hETG9BN1hBRjA1Z1ZvRmUxRXIzWExBeWhlTG83WVJHalV6blhlaUh0TXYvb0J5 R2hYckFWTmNBajBadVo5MjJzT24zcHdpV3FyaXdQdG00R25GZDhhU2RVNEtHNlR4d3pkTnBxTzVu RUJaRjA5amhiMm1zaTdRaXZ3bS9INjVJOFQvUXZmYmlOUDRQSVRqYks5bXltWFdUeUNoNGZ4cjFM eW1ValhZSDJNbHpSRFgxQVZnK05JMytBQzN3bStXRjhNbkhHTUdWQUFkMm9HTDFVQzY2ZWczQmdQ RFlha3l3Uy9lU00yRnY=&iv=c8887a287b60c864

Envía por get la variable **fas** con el contenido encriptado con la shred-key que tenemos configurado en faskey y la variable **iv** que es una semilla.

Podemos desencriptar el contenido con el comando de php:

```
openssl_decrypt( base64_decode( $string ), $cipher, $key, 0, $iv );
```
En este caso el resultado es:

```
clientip=192.168.220.51, clientmac=30:07:4d:d6:31:f6,
gatewayname=NoDogSplash, tok=2861af5d, gatewayaddress=192.168.220.1:2050,
authdir=nodogsplash_auth,
originurl=http%3a%2f%2fconnectivitycheck.gstatic.com%2fgenerate_204
```
From: <http://wiki.legido.com/>- **Legido Wiki**

Permanent link: **<http://wiki.legido.com/doku.php?id=guifi.net:hotspot>**

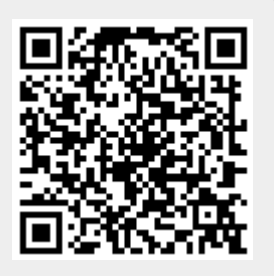

Last update: **2020/05/03 15:17**